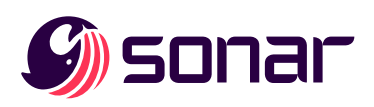

# **SonarQube** Evaluation Guide

SonarQube is for on-premises and/or private cloud installations, has maximum integration potential, and is designed to tie into your Continuous Integration pipeline.

SonarQube is an application installed on a server linked to a database. Scanners are deployed on your build server(s). These scanners run automatically as a part of your build process and send analysis data back to the SonarQube server for final processing and display in the UI.

# expectation for evaluation

We recommend you scan only a few representative projects to get an idea of the code quality and security analyses SonarQube performs and how they are displayed. You will see in those few projects what you can expect to see across all projects...this will save you time!

## what to focus on

The following are best practices for the evaluation:

- Keep your evaluation separate from any existing production platform(s).
- Involve personnel on your side who are capable of:
	- Installing server software
	- Installing a database instance
	- Adding scanner invocation to project builds
	- Understanding software code quality analysis and evaluating what they see
- Perform the SonarQube install from scratch or from a copy of your existing instance.
- Set up SonarQube

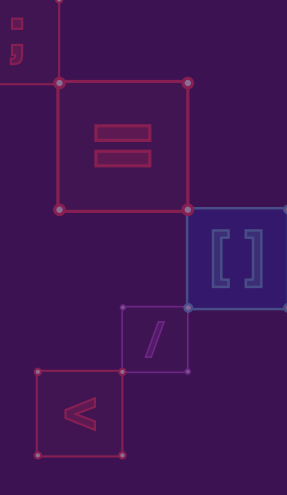

# Configuration to avoid

The following is appropriate for a production instance of SonarQube, but are technical aspects not necessary during the evaluation:

- Authentication integration (LDAP, SAML, OAuth...).
- HTTPS communication to SonarQube (just use basic HTTP connectivity).
- Adding 3rd party or custom plugins to the platform.

## Step 1: Installation

- Prepare supported [external database](https://docs.sonarqube.org/latest/setup/install-server/#header-2)
- Install SonarQube on [dedicated server or VM](https://docs.sonarqube.org/latest/setup/install-server/#header-3), or use [Docker](https://docs.sonarqube.org/latest/setup/install-server/#header-4)

## Step 2: Analyzing Code

- [Install Scanner\(s\)](https://docs.sonarqube.org/latest/analysis/overview/) on build system(s)
- Run analysis following documentation appropriate for your project type

# Step 3: Exploring Commercial Features

#### No configuration required

- **[Security Rules](https://docs.sonarqube.org/latest/user-guide/security-rules/)**
- [Security Reports](https://docs.sonarqube.org/latest/user-guide/security-reports/) (Enterprise and Data Center Editions only)

#### Some configuration necessary

- [Branch Analysis](https://docs.sonarqube.org/latest/branches/overview/)
- [Pull Requests](https://docs.sonarqube.org/latest/analysis/pull-request/)
- [Portfolios](https://docs.sonarqube.org/latest/user-guide/portfolios/) (Enterprise and Data Center Editions only)
- [Applications](https://docs.sonarqube.org/latest/user-guide/applications/) (Developer, Enterprise and Data Center Editions)

For the most efficient technical assistance, please consult our [documentation](https://docs.sonarqube.org/latest/) and [community](https://community.sonarsource.com/).

© 2008-2022, SonarSource S.A, Switzerland. All content is copyright protected. SONAR, SONARSOURCE, SONARLINT, SONARQUBE and SONARCLOUD are trademarks of SonarSource SA. All other trademarks and copyrights are the property of their respective owners. All rights are expressly reserved.

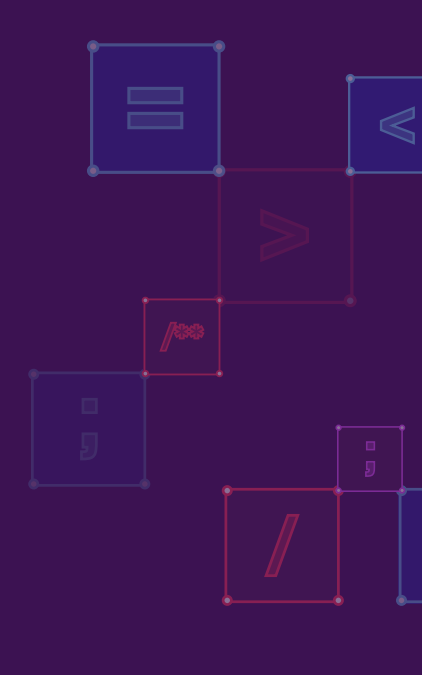